## **Panasonic**

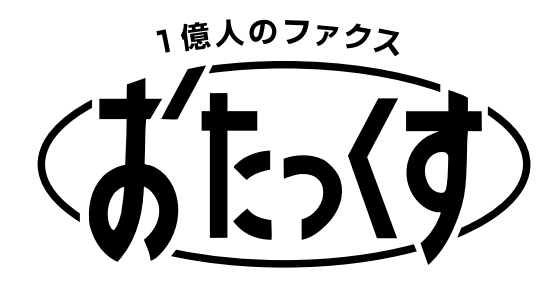

# **Quick Reference Guide for Number Display Service**

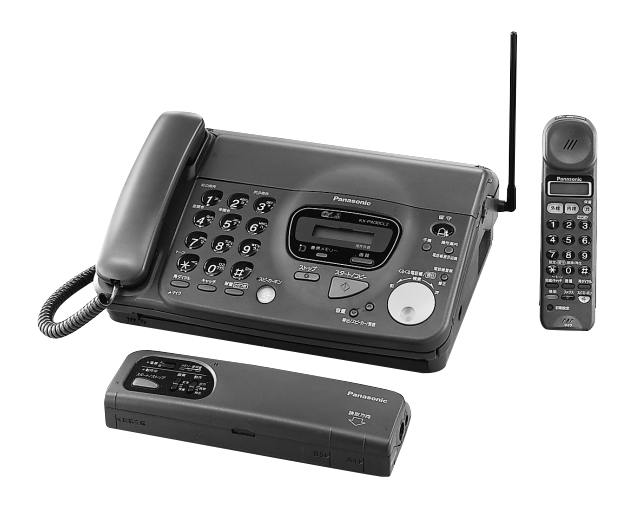

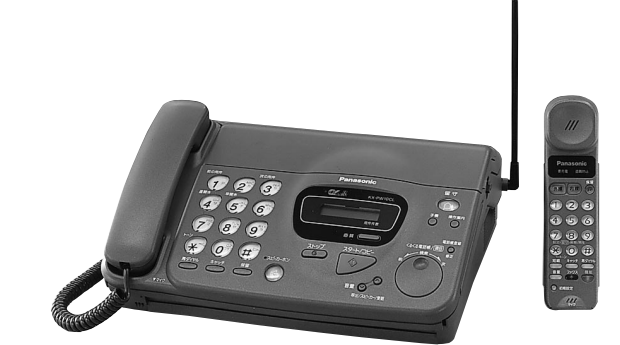

**KX-PW30CL2**

**KX-PW10CL2**

### **Using a Number Display Service**

This unit can work with NTT's number display service. A contract with NTT (charge fee) and setting this unit are required.

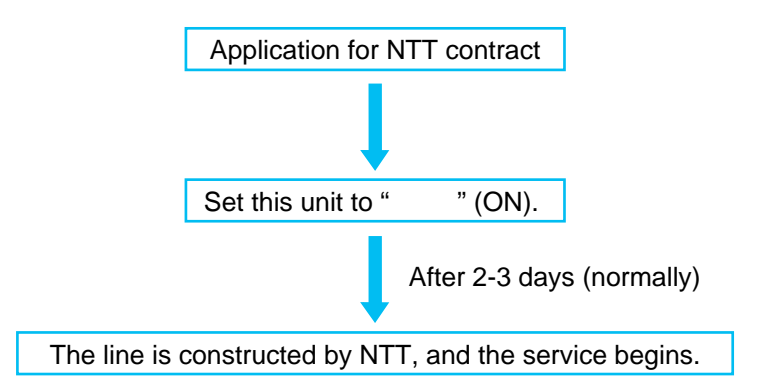

### **How the number is displayed**

When you do not want to display your telephone number to the other party when calling, there are two methods available. First choose the method and then you must apply to NTT.

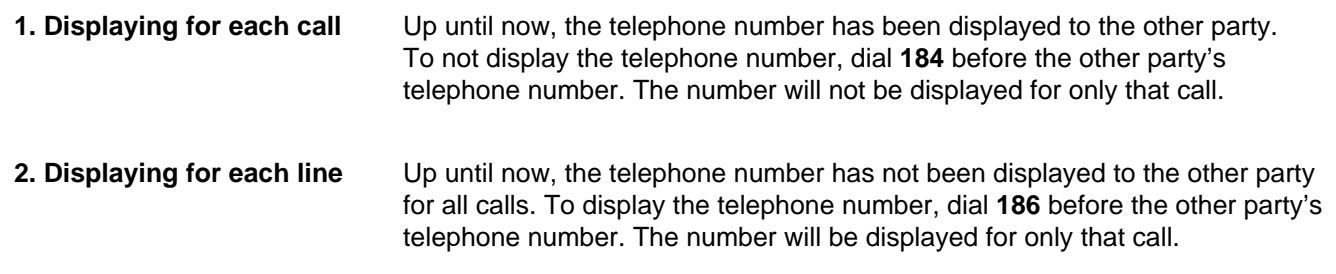

**Setting up** 

Subscribe to NTT, and then set the display to  $"$  (ON).

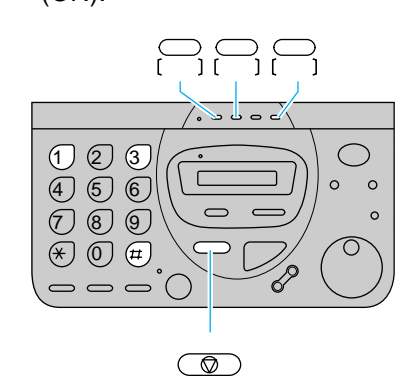

- 1. Press  $\bigcup_{i=1}^{\infty}$  (function).
- 2. Press  $(\#)(1)(3)(3)$ .
- 3. Press  $\begin{bmatrix} 0 \\ 1 \end{bmatrix}$  (select) to select "  $\qquad$  " (ON).

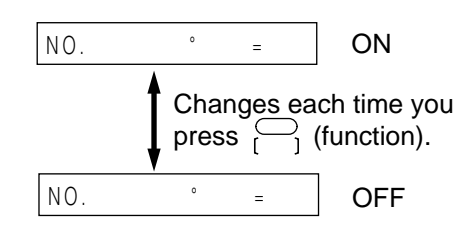

- 4. Press  $\bigcap$  (record).
- 5. Press  $\circledcirc$  (stop).

#### **Note:**

If you do not set the unit to " $P(N)$ , the first bell will ring shorter than usual, even if you receive the service.

When you cancel the service, select " $\blacksquare$ " (OFF) in step 3.

### **Searching for a phone number 2**

Using the Number Display Service, this unit can store phone numbers and the date and time of the calls in memory. [Up to 30 calls, except 99 calls, can be stored

in  $\bigcirc$  (search dial).] By using  $\bigcirc$  (search dial), you can search for the phone number, and the date and time of a call on the display of the unit.

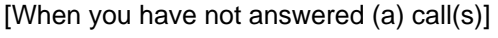

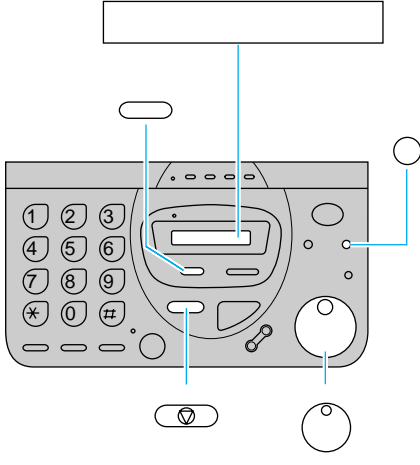

- 1. Press  $\left(\overline{\phantom{a}}\right)$  (received call memory).
- 2. Rotate  $\binom{1}{x}$  (search dial) to the right. (Rotating to the right will change the display from the latest call and to the left, from the oldest one.)

" $*$ " means new calls which have not been checked.

Each time you press  $\bigcap$  (operation guide), the display will change from the number to the date and time.

Up to 14 digits can be displayed.

3. When finished, press  $\sim$  (stop).

#### **Note:**

In step 1, if there are no calls in memory, will be displayed.

When there are more than 30 calls in memory, they will be erased from the oldest one, even if you have not viewed them.

- If the caller subscribes to a Dial-in Service,
- One of the numbers contacting the Dial-in Service will be displayed.
- OR

time.

- When subscribing to a Dial-in Service using several telephone lines in a company, the phone number displayed depends on the line being used. The date and time of the call will be stored using the time programmed in the unit. Program the correct

#### **Calling with**  $\binom{8}{2}$  **(search dial) —— | A Sending a fax with**  $\binom{8}{2}$ **Calling with (search dial) 4**

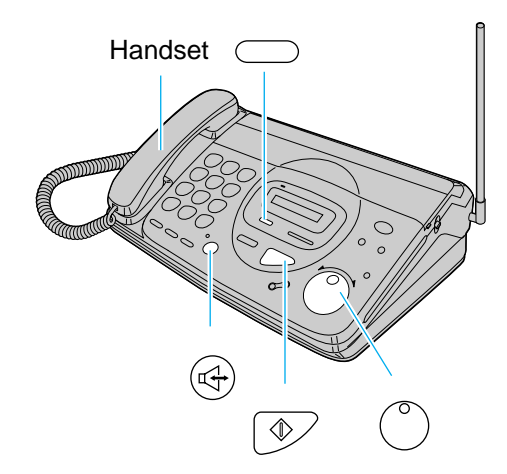

- 1. Press  $\left(\bigcap\right)$  (received call memory).
- 2. Rotate (search dial) until the number you want to dial is displayed. Up to 14 digits can be displayed.
- 3. Lift the handset, or press  $(\leftrightarrow)$  (speakerphone). You can also dial by pressing (If a document is inserted, the unit will send a fax.) (start/copy).
- 4. Talk to the other party.
- 5. When finished, replace the handset, or press

(c) (speakerphone).

#### **Note:**

You can also call using the following procedure.

- 1. Lift the handset, or press  $(4)$  (speakerphone). - Dial 184 or 186, if required.
- 2. Press  $\Box$  (received call memory).
- 3. Rotate  $\binom{1}{x}$  (search dial) until the number you want to dial is displayed.
- 4. Press  $\boxed{\Phi}$  (start/copy) while a long beep is heard.
	- If you dialed 184 or 186, press

```
\sqrt{\phi} (start/copy) when 3 beeps are heard.
```
### **(search dial)**  $\sim$ Document Tray

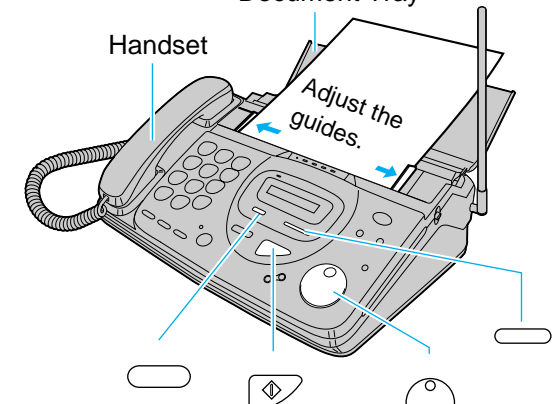

- Insert the document FACE DOWN. Insert up to 5 sheets at a time. 1. Open the document tray and adjust the guides.
- 2. Insert the document (a beep will be heard), and then select the resolution by pressing (resolution). 画質

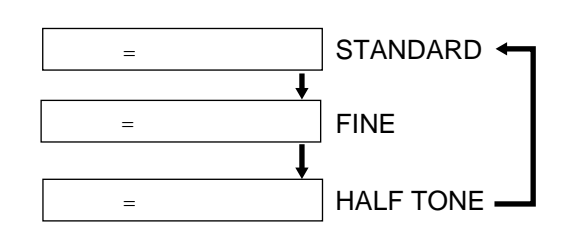

- 3. Press  $\bigcirc$  (received call memory).
- 4. Rotate  $\langle \rangle$  (search dial) until the number you want to dial is displayed.
- 5. Press  $\circledcirc$  (start/copy). After the message is displayed, the unit will start to send the fax.

#### **Note:**

If the line is busy, the unit will automatically redial the number up to three times at one minute intervals.

#### **(Automatic Redialing)**

If you want to dial 184 or 186 to send a fax, proceed as follows.

- 1. Insert the document, and then lift the handset.
- 2. Dial 184 or 186.
- 3. Press  $\bigcirc$  (received call memory).
- 4. Rotate  $($   $\circ$   $)$  (search dial) until the number you want to dial is displayed.
- 5. Press  $\boxed{\Phi}$  (start/copy) when 3 beeps are heard.
- 6. Press  $\circled{2}$  (start/copy) again.

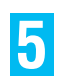

### **F** Printing a caller list **•**

ex. If you receive a Dial-in Service:

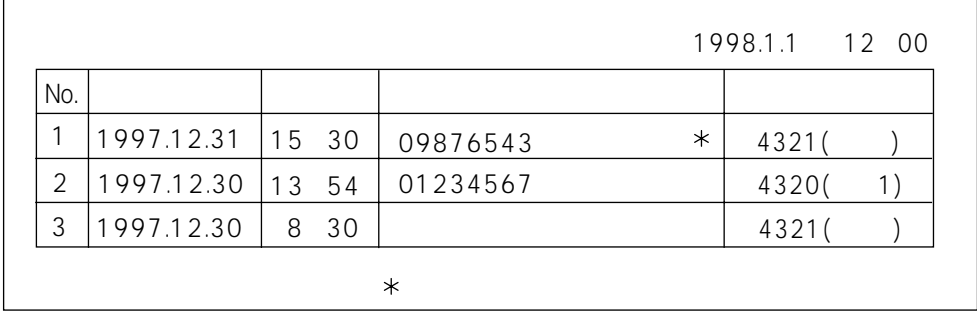

No.,  $(year/month/day)$ , (hour/minute)

The unit prints the date and time of the received calls from the most recent call. (up to 30 calls)

#### (caller's phone number)

The unit prints the phone number of the caller. If the caller's name or phone number cannot be displayed, a message will be printed out instead. " $*$ " means the call has not been checked. Up to 20 digits, including " $*$ ", can be printed.

#### (Dial-in)

The unit prints 4 digits after the phone number which contacts the Dial-in Service, whether it was a voice or a fax call, and if the call was received by the main unit or the handset.

If you do not subscribe to a Dial-in Service, disregard this section.

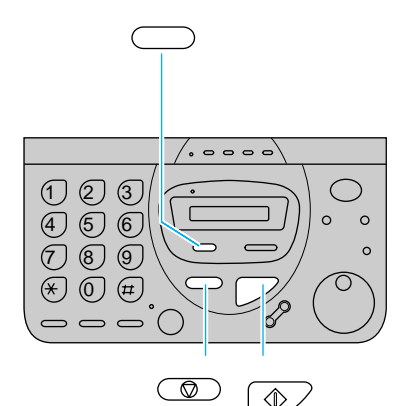

- 1. Press  $\bigcirc$  (received call memory).
- 2. Press  $\sqrt{2}$  (start/copy).
- 3. When finished, press  $\widehat{\mathbb{Q}}$  (stop).

#### **Note:**

When there are more than 30 calls in memory, the unit will erase calls from the oldest one.

If you press  $\circledcirc$  (stop) in step 3, all calls will be noted as viewed ones, so " $*$ " will not appear on the display. will also not be displayed.

You can erase phone numbers of the callers stored in the memory.

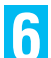

## **Erasing a phone number 6**

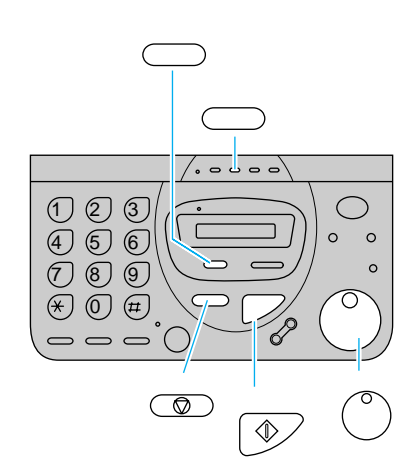

- 1. Press  $\Box$  (received call memory).
- 2. Rotate  $\binom{8}{2}$  (search dial) until the number you want to erase is displayed.
- 3. Press  $\bigcirc$  (erase).
- 4. Press  $\circled{2}$  (start/copy).
- 5. When finished, press  $\circled{\tiny{\textcircled{\tiny{\#}}}}$  (stop).

**Erasing all of the phone numbers 7**

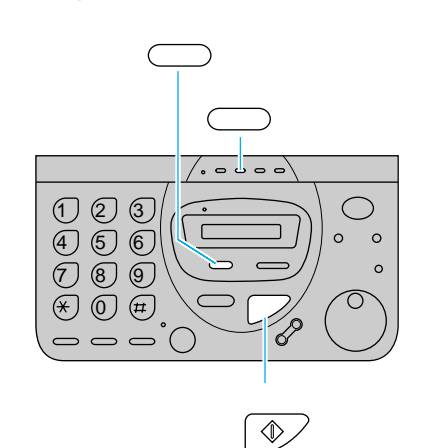

- 1. Press  $\Box$  (received call memory).
- 2. Press  $\Box$  (erase).
- 3. Press  $\boxed{\circledast}$  (start/copy).

Free Manuals Download Website [http://myh66.com](http://myh66.com/) [http://usermanuals.us](http://usermanuals.us/) [http://www.somanuals.com](http://www.somanuals.com/) [http://www.4manuals.cc](http://www.4manuals.cc/) [http://www.manual-lib.com](http://www.manual-lib.com/) [http://www.404manual.com](http://www.404manual.com/) [http://www.luxmanual.com](http://www.luxmanual.com/) [http://aubethermostatmanual.com](http://aubethermostatmanual.com/) Golf course search by state [http://golfingnear.com](http://www.golfingnear.com/)

Email search by domain

[http://emailbydomain.com](http://emailbydomain.com/) Auto manuals search

[http://auto.somanuals.com](http://auto.somanuals.com/) TV manuals search

[http://tv.somanuals.com](http://tv.somanuals.com/)